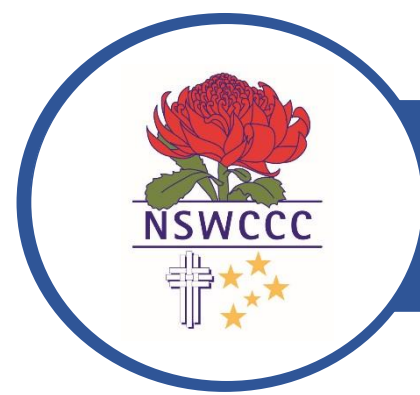

# NSW COMBINED CATHOLIC COLLEGES

SPORT REGISTRATIONS – NOW OPEN

## NSWCCC SPORT REGISTRATIONS ARE NOW OPEN FOR 2018

**Athletics Cross Country Football Swimming Touch**

In order to participate in **ALL NSWCCC** selection trials**, you must register online –** Please download **Google Chrome**  as your Browser**. Website address: www.csss.nsw.edu.au**

When a parent registers their child, they will be registered at the Diocesan/Association Level

#### **There are three steps to the website registration process**

- 1. Setting up a Parent Account (this only needs to be done once) Parents must be responsible for updating their details. (Click on **Edit my Details**)
- 2. Adding your child to the Parent Account (this only needs to be done once) Parents must be responsible for updating their childs details. Eg. Change of school (Click on **Edit** *"childs name"* **Details**) Please note: You will need to edit your child's school from primary to secondary (We recommend you type in the **suburb** to find your school)
- 3. Register for a sport (this needs to be completed for each sport every year)
- **Login** to your account
- Click on **NSWCCC** at top of page
- Click on the sport you require
- Click on **REGISTER**
- Click on the team you wish to register for (it is a hyperlink)
- Follow the prompts to register
- Click on **REGISTER FOR THIS SPORT** at the bottom of the page to submit your registration
- Once you have completed your registration, both the Sports Coordinator and Principal of your child's school will be notified of your nomination via an email generated by the website. They will then complete online consent.

#### • **ACTION FOR THE DIO/ASSOC REP**

• You will need to **PROGRESS** each student through the registration pathway (Use Progress Students). This system allows you to **REMOVE** any student who withdraws.

### **In order to participate in ALL NSWCCC selection trials, you must register online. Students not registered will not be accepted in the NSWCCC teams**

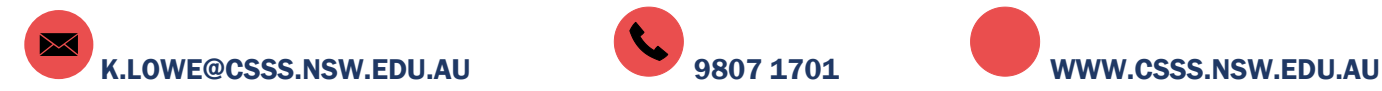

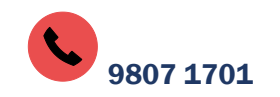

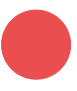